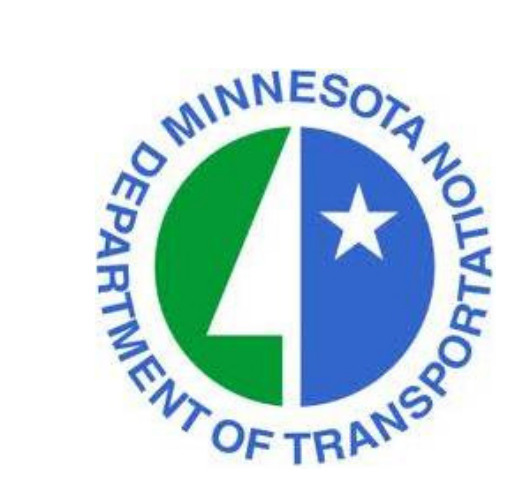

MnDOT Project Management Office Presents:

# Views and Layouts for Program Management

Presenter: Jonathan McNattySenior Schedule ConsultantDRMcNatty & Associates, Inc.

### Housekeeping Items

- ❖ Lines will be muted during the webinar
- ❖ Questions can be submitted thru the GoToWebinar Questions box<br>San right of your screen and posted on webiste within 5 days on right of your screen and posted on webiste within 5 days
- ❖ Questions will be made available "Live" for this webinar, can<br>download pdf on how to submit live questions for next week download pdf on how to submit live questions for next weeks webinar on the MnDOT Website
- Webinar slides available in pdf on MnDOT webiste within 5 days
- Webinar is being recorded and will be available on the MnDOT<br>Website within 5 days website within 5 days

http://www.dot.state.mn.us/pm/

### MnDOT Webinars

#### http://www.dot.state.mn.us/pm/

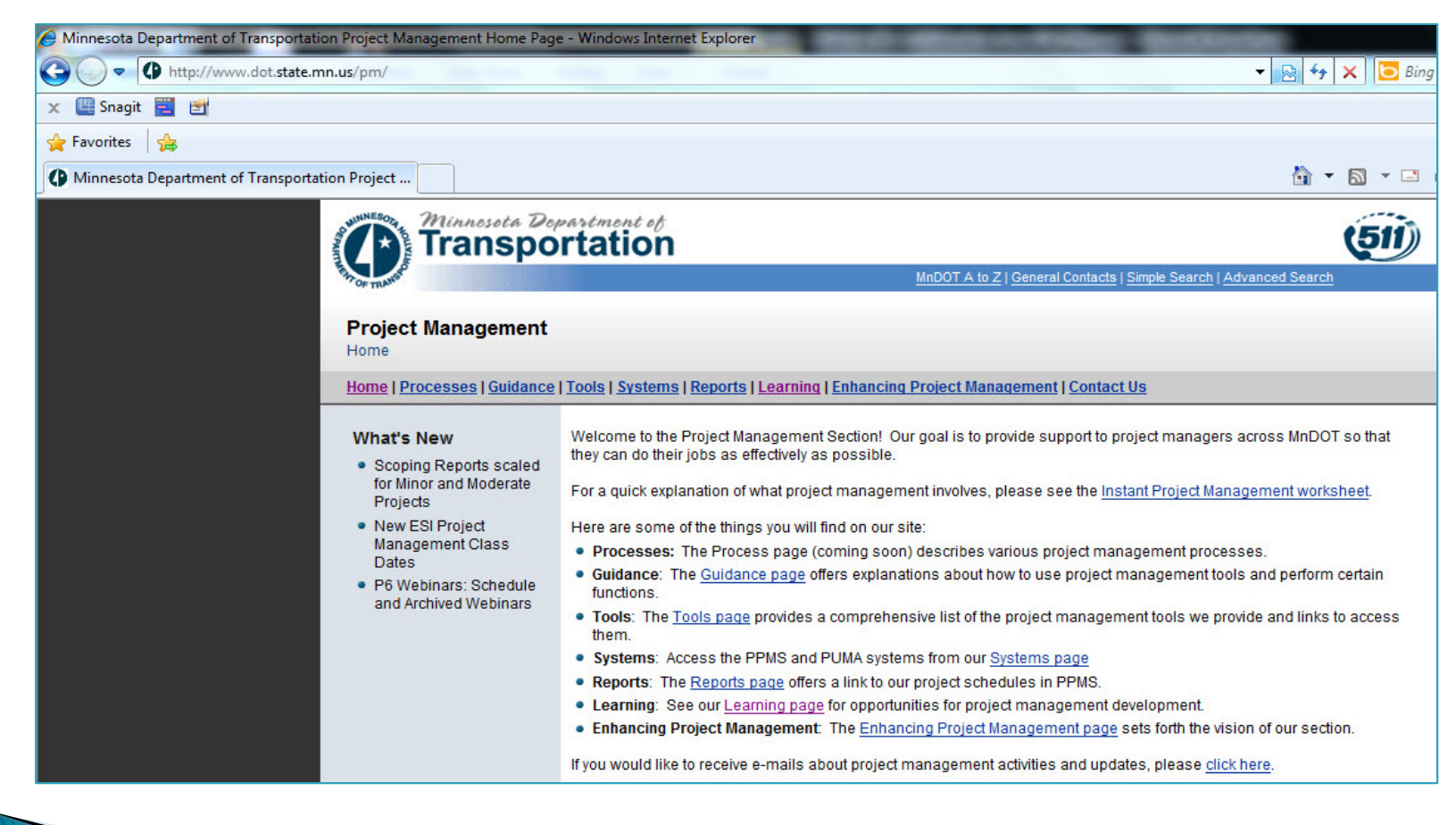

### MnDOT Webinars

#### http://www.dot.state.mn.us/pm/learning.html

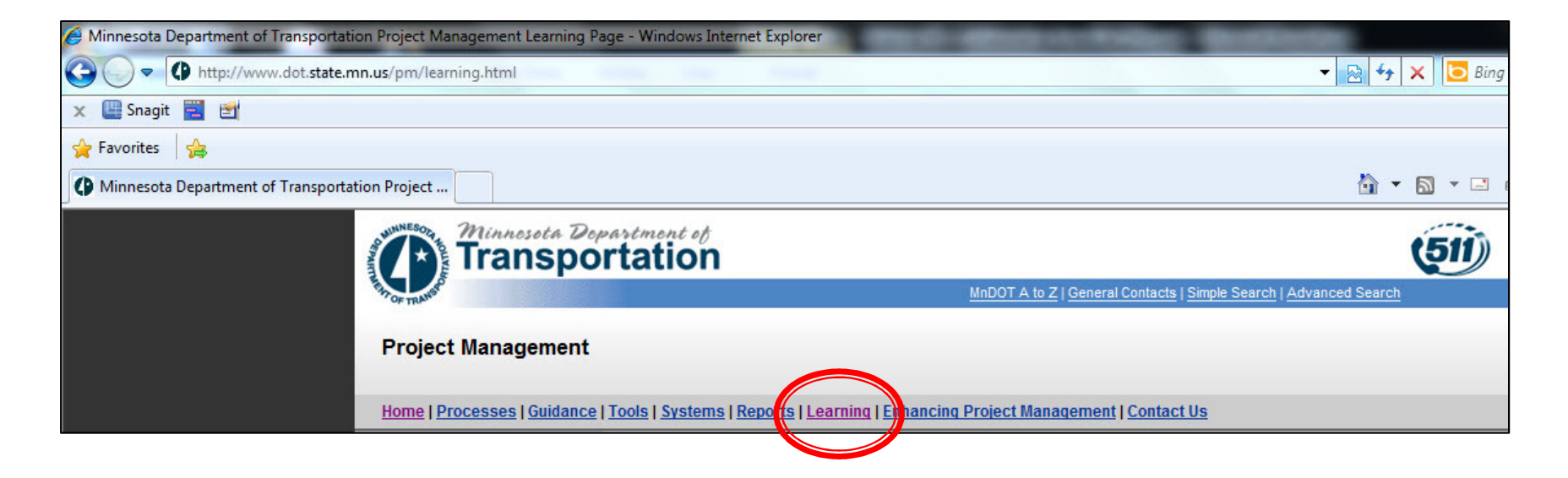

#### **❖ Click on the "Learning" link**

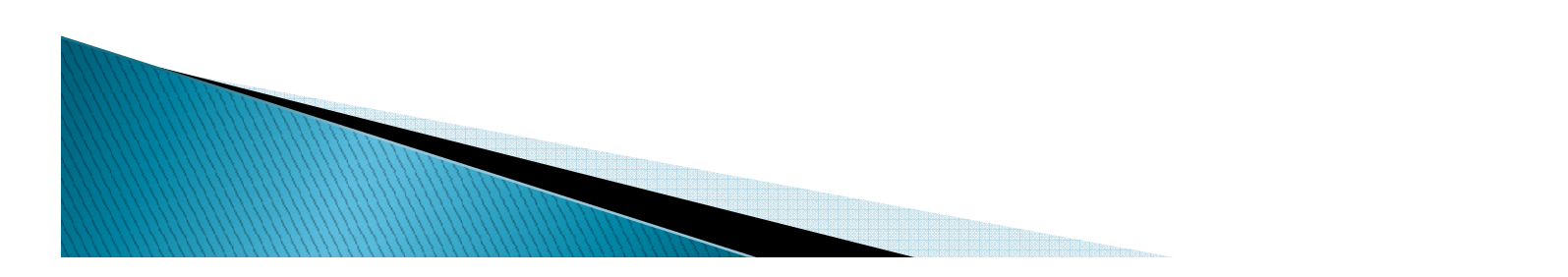

# **MnDOT** Webinars Cach webinar will start at 1:00 p.m. and last 1/2 hour. Click the links below to register for a

session. After each webinar, a recording will be made available from this page. Live questions (PDF 2MB) can also be submitted by attendees during each webinar.

To request ASL or a foreign language interpreter or other resonable accomodations for the live webinars, call Janet Miller at 651-336-4720 or 1-800-657-3774 (Greater Minnesota). You may send an email to janet.rae.miller@state.mn.us (please request at least one week in advance).

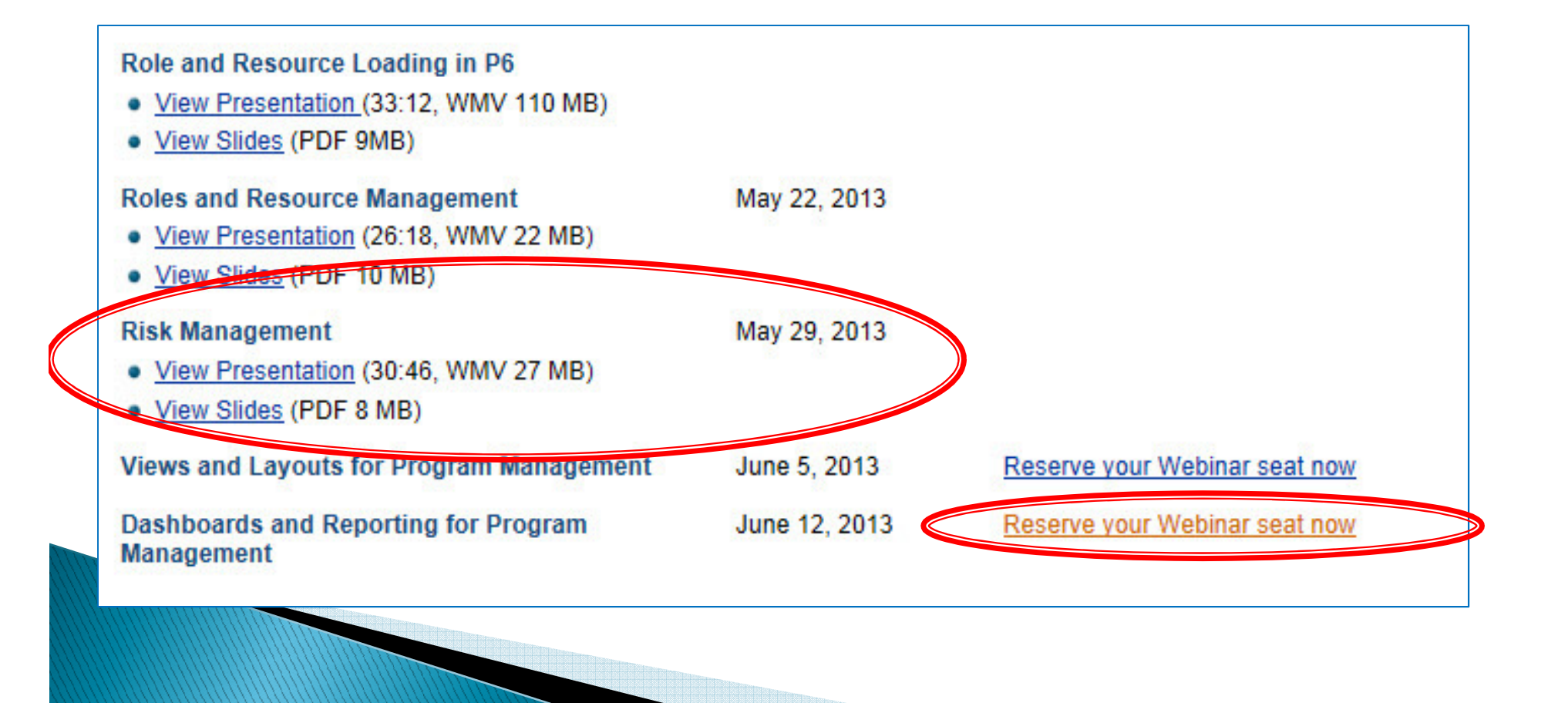

### Webinar "Live" Questions

- Live questions will now be available for MnDOT weekly webinars
- ❖ Live questions can be submitted during the webinar and will be answered in the final 10 minutes of the webinar answered in the final 10 minutes of the webinar
- ❖ Use the "Questions" box in the GoToMeeting dialog box during<br>the webinar the webinar
- ◆ Use the "Raise Hands" to ask a "Live" questions during the<br>questions and answer session, the lines will be un-muted questions and answer session, the lines will be un-muted

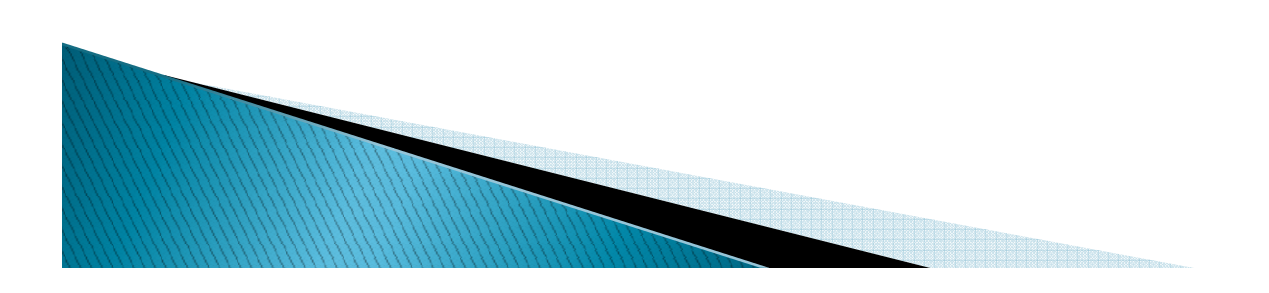

### MnDOT Webinars

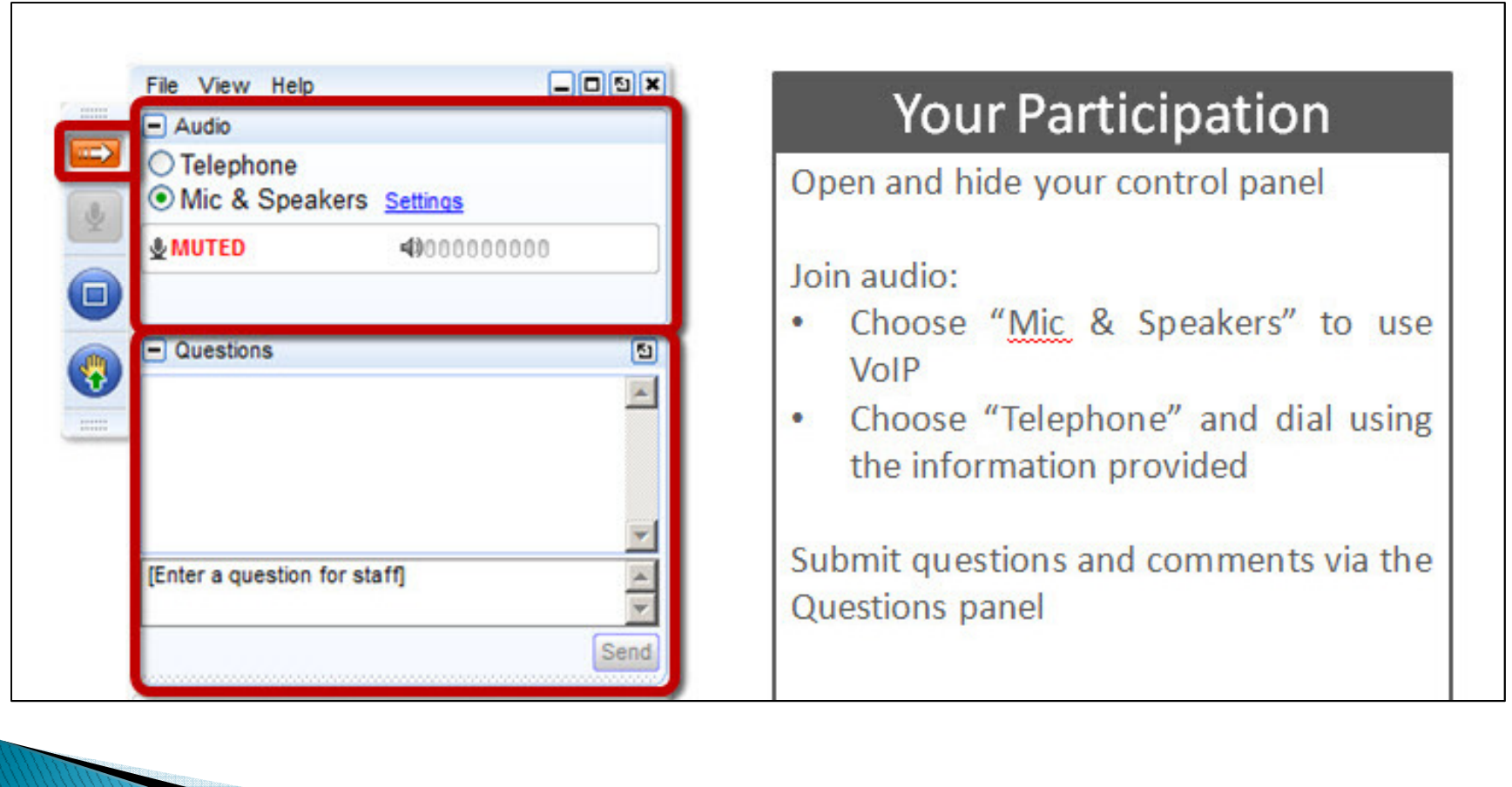

### Submit Webinar Questions

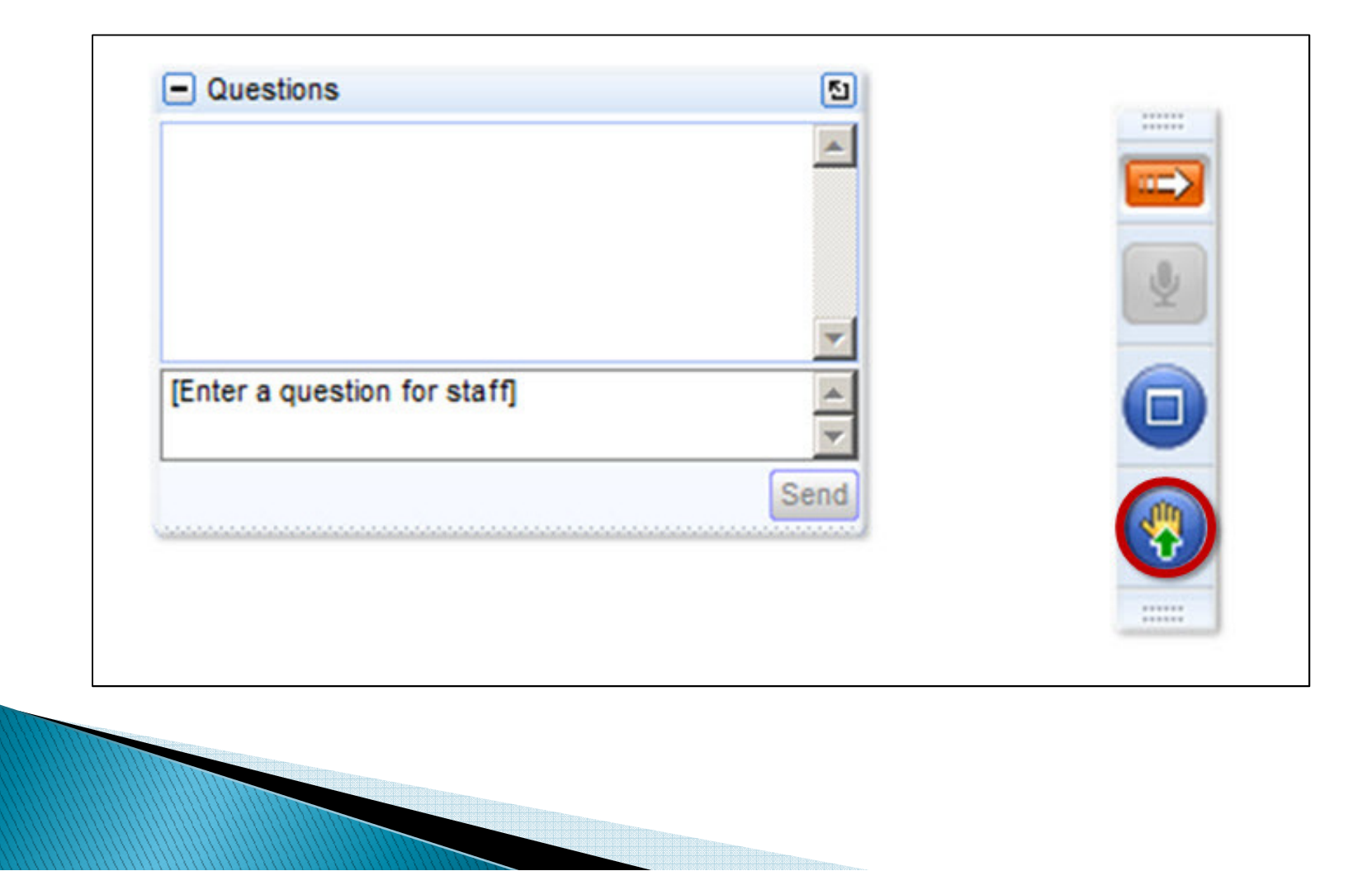

### Raise Hand for Question

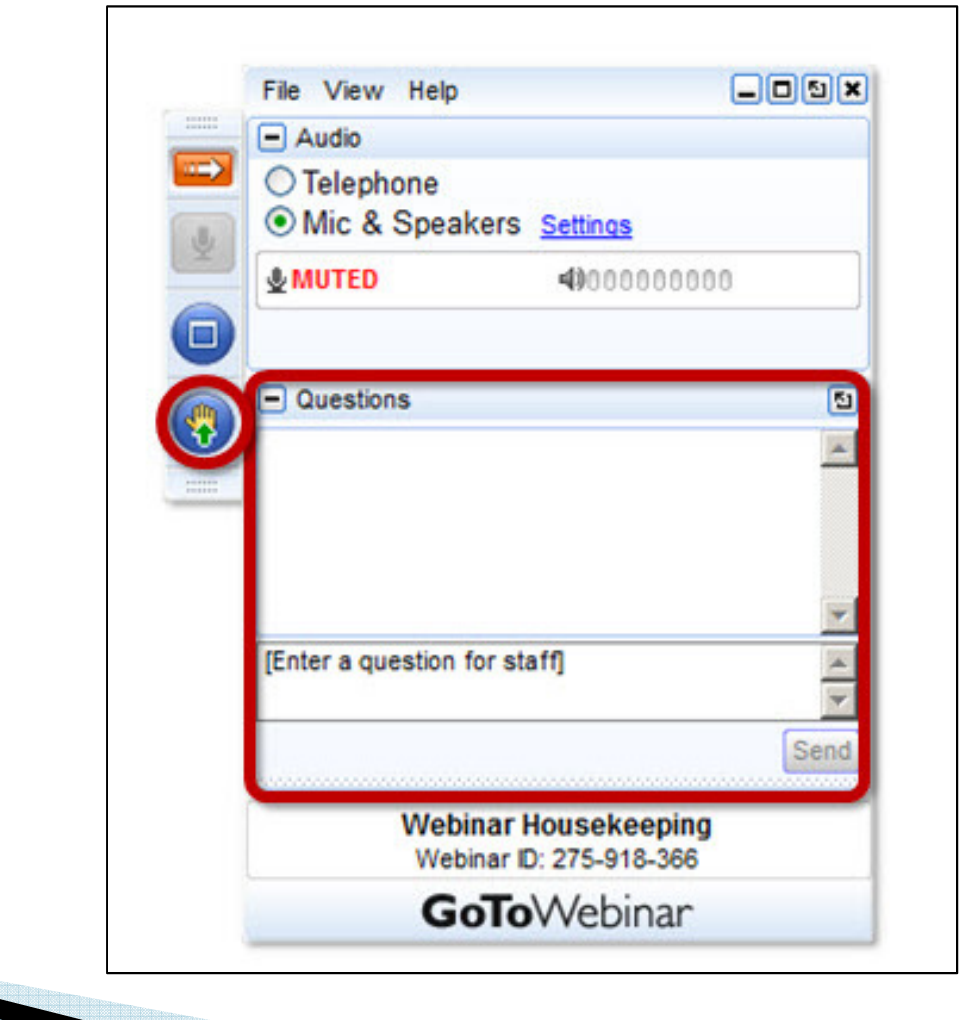

### Webinar Abstract

Learn how to use features such as filtering and grouping to customize the format and level of information you want to include in a creating & displaying a Layout.

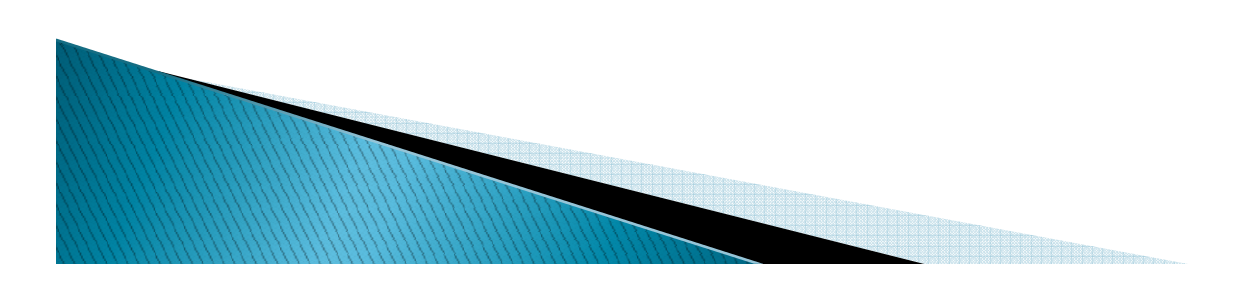

### What is a "Layout" in P6

\* Primavera P6 provides the ability to display project schedule information using "Layouts".

❖ Layouts are customizable (not Global) views of<br>project information and are the primary method f project information and are the primary method for viewing Gantt Charts, Profiles, Spreadsheets, and Printing the schedule.

❖ Schedules can be tough to read and all members of<br>the project team can benefit from an easier way to the project team can benefit from an easier way to interpret their schedules and the schedule data.

Standard MnDOT "Layouts" have been created

### What is a "Layout" in P6

Layouts incorporate/contain the following:

**□** Bars

□ Columns

**□ Table Font & Rows** 

□ Group & Sort

**□** Filter

□ Gantt Chart

### Grouping Data

\* Grouping is a flexible way to organize data into categories that share a common attribute.

❖ Activities can be grouped by hierarchical fields<br>such as WRS, Activity codes, Project Codes, and such as WBS, Activity codes, Project Codes, and Functional Groups.

Example: WBS – Work Breakdown Structure

❖ Organized by Grouping Bands.

❖ Can be used to Summarize Data.

### Grouping Data

### Group by Functional Group "Environmental Document"

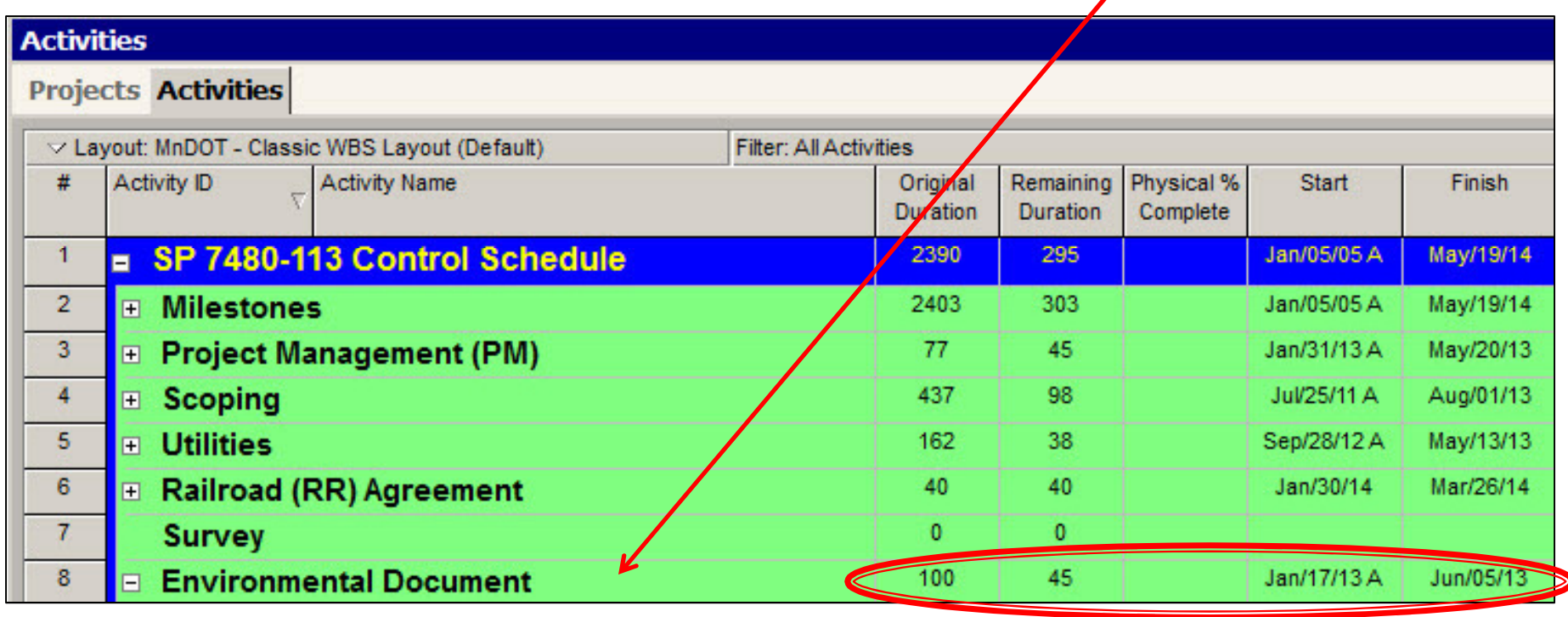

Can be used to Summarize Data

### Filtering Data

❖ Filtering is a quick and easy way to determine<br>which activities are displayed in a layout which activities are displayed in a layout.

❖ Limit the number of activities displayed.

❖ Helps focus on a particular group of activities<br>(i.e. 2 Week Lookahead) (i.e. 2 Week Lookahead).

**Example Filters**<br>D Standard E □ Standard Filters (can't modify)

❖ Global Filters<br>□ MnDOT Cl □ MnDOT Global Filters (can't modify)

### Filtering Data

### Filter by "2 Week Lookahead" in Gantt Chart

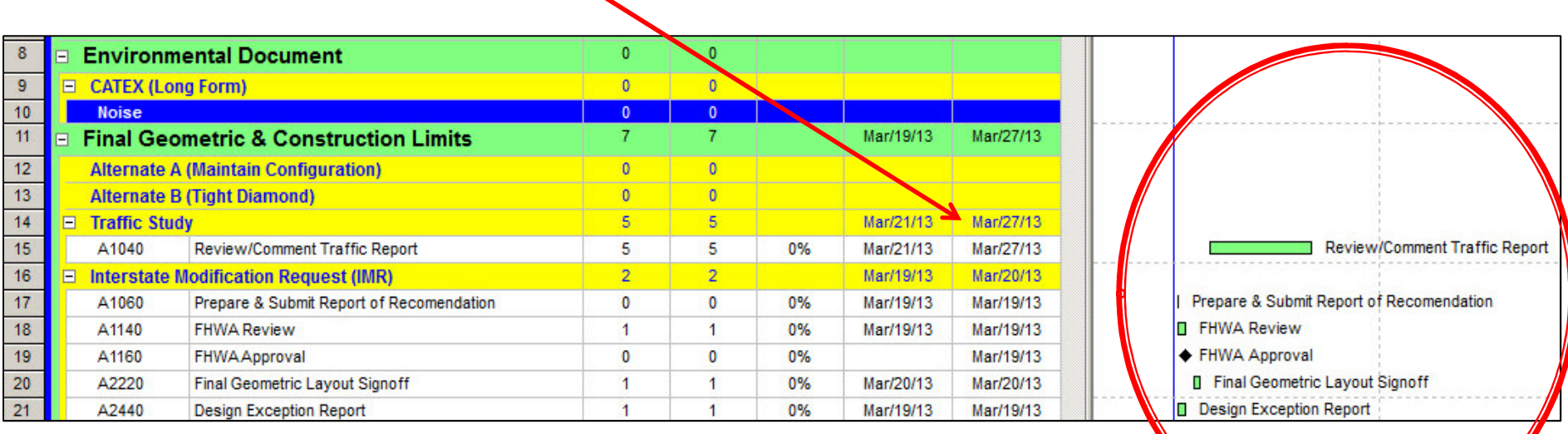

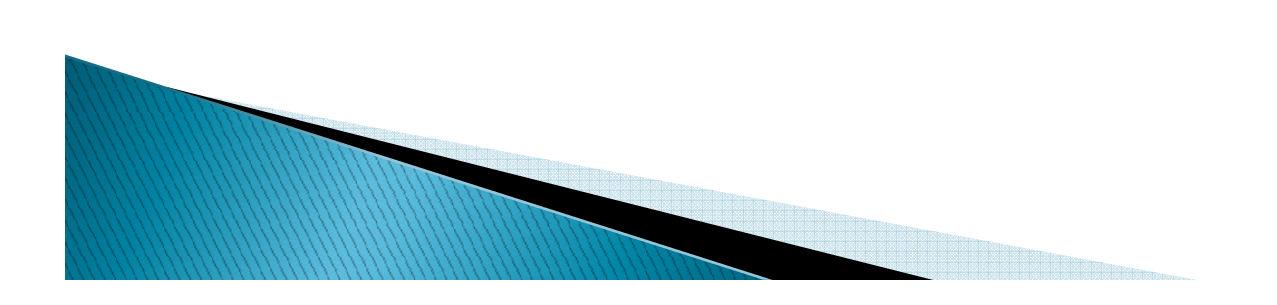

### Sorting Data

\* Sorting determines the sequence in which activities are listed within each grouping band.

❖ Based on the data item you choose, you can sort:<br>Alphabetically, numerically, er chronologically Alphabetically, numerically, or chronologically.

❖ Click on the column header to sort ascending<br>and descending and descending.

❖ Choose which Columns to display.

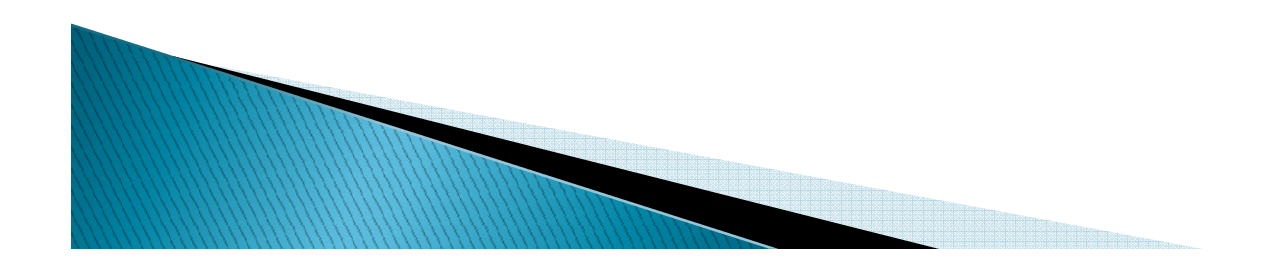

### Sorting Data

#### Sort by Clicking on a Column Header

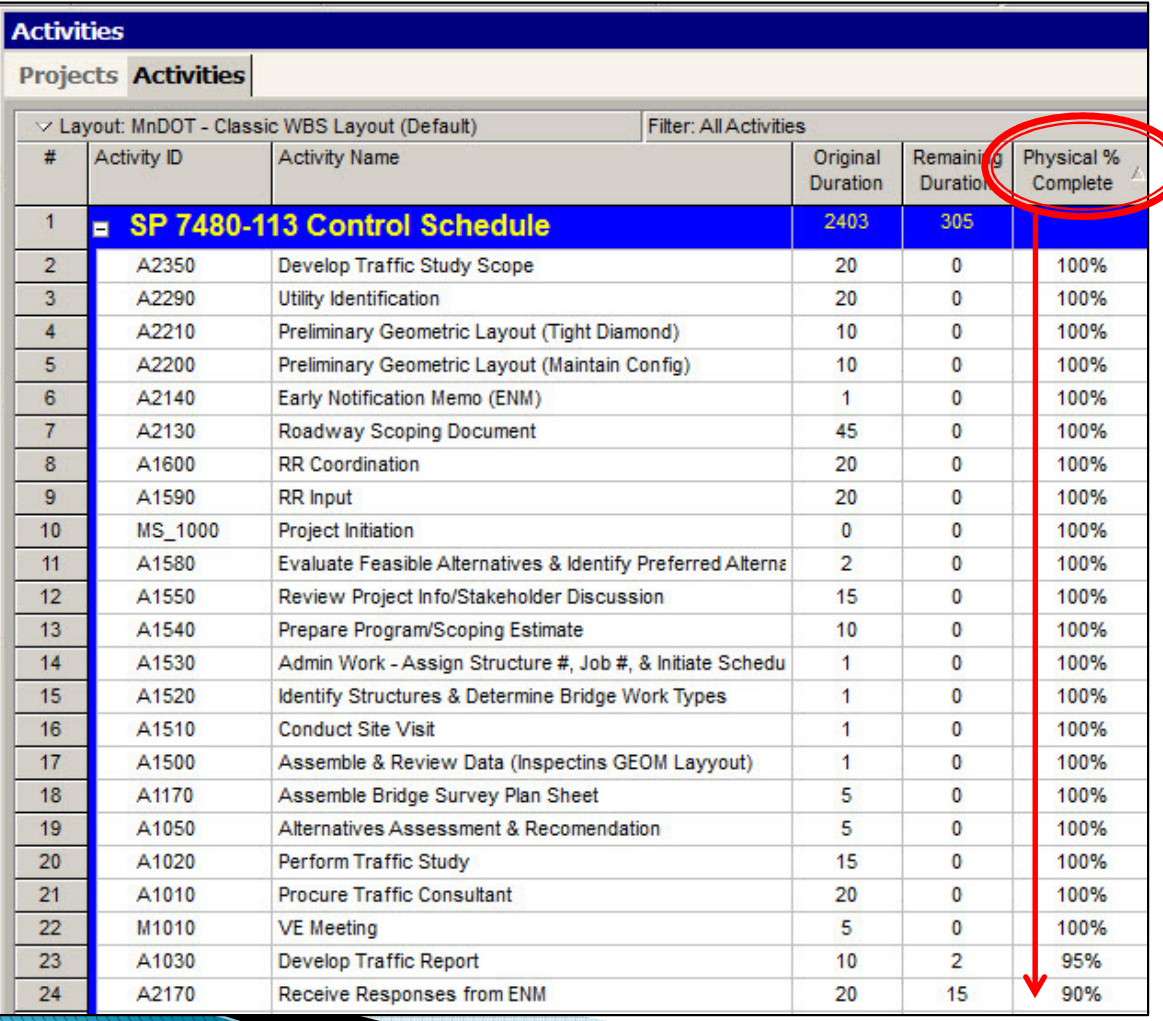

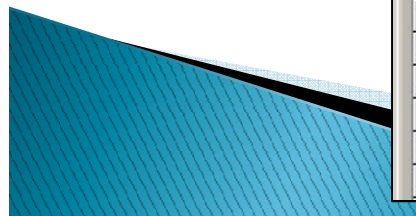

### Viewing a Layout

Grouping – Bands visible for Summarization<br>A Sorting – Selected Columns visible in Colum Sorting – Selected Columns visible in Columns<br>Sellter – Activities visible in Columns & Cantt Cl ❖ Filter – Activities visible in Columns & Gantt Chart

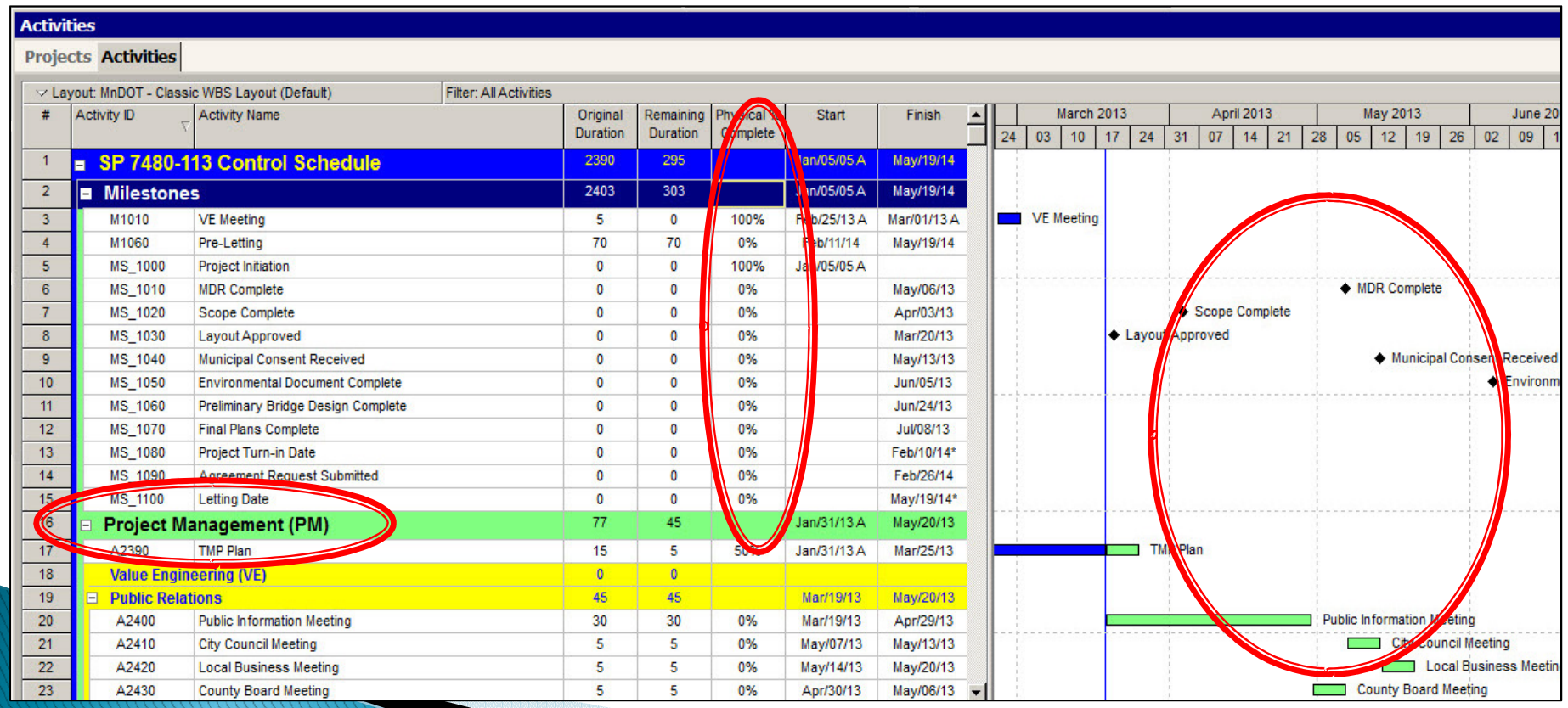

### Choosing a MnDOT Layout

#### ❖ Click on the "Layout Bar"

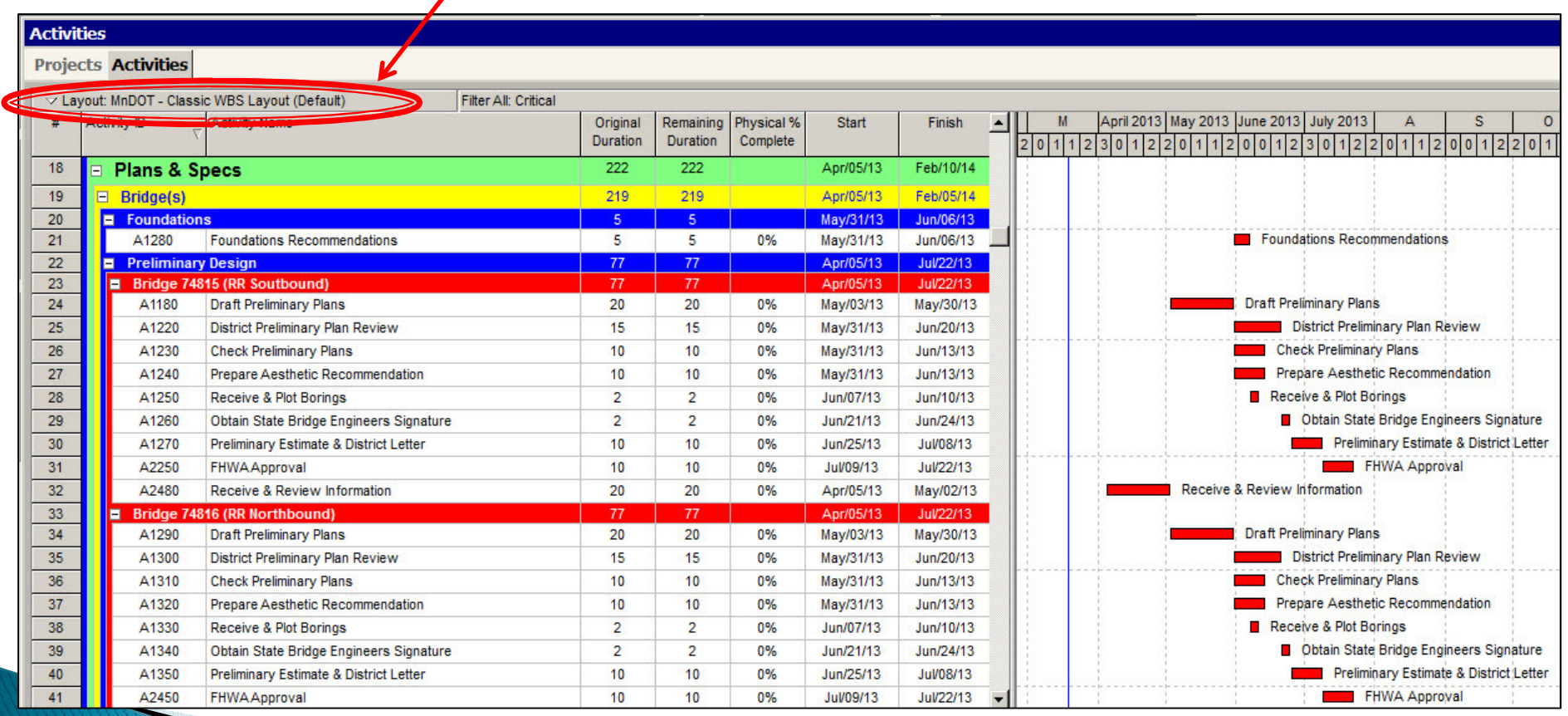

### Choosing a MnDOT Layout

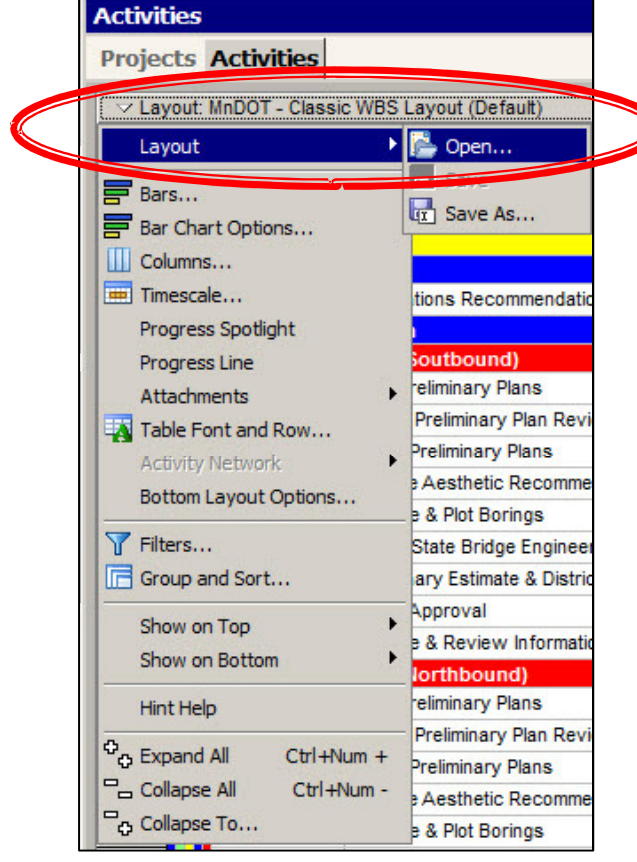

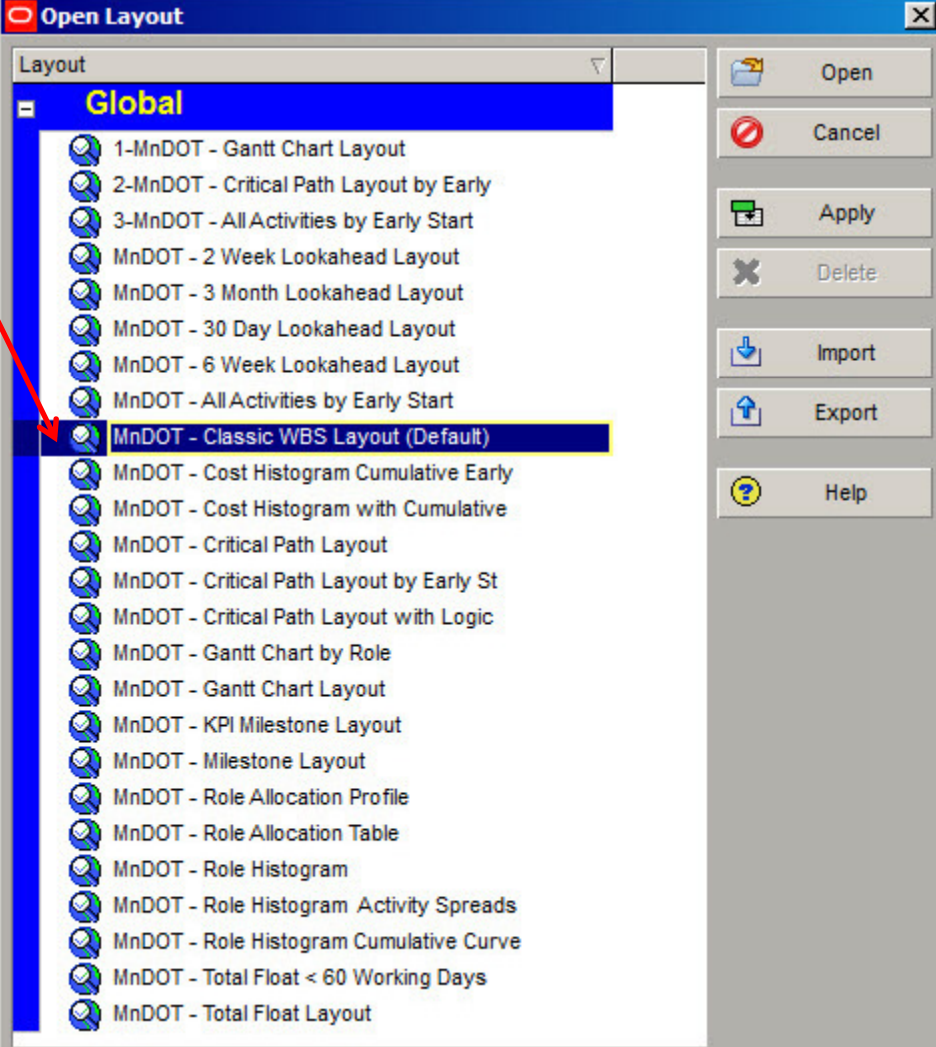

# Choosing a Filter

### ❖ Click on the "Filter Icon" form the Task Bar

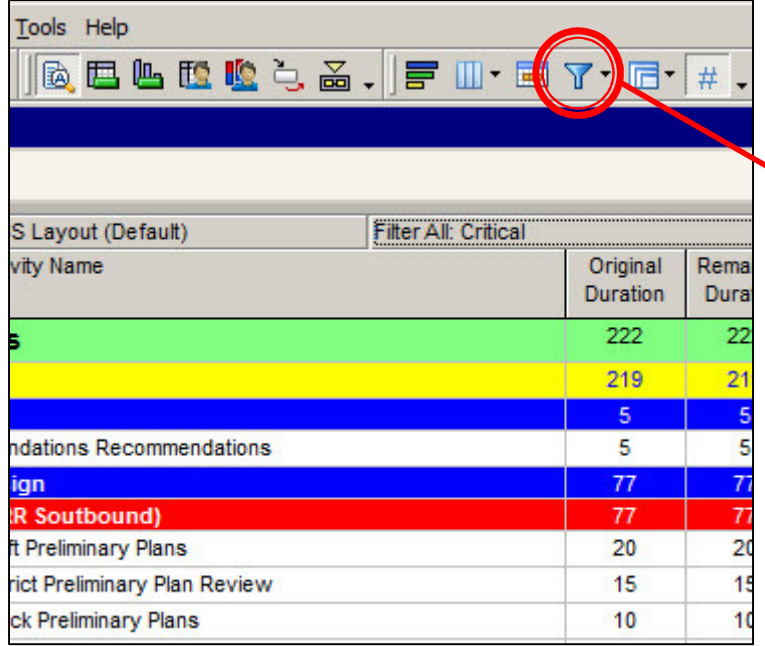

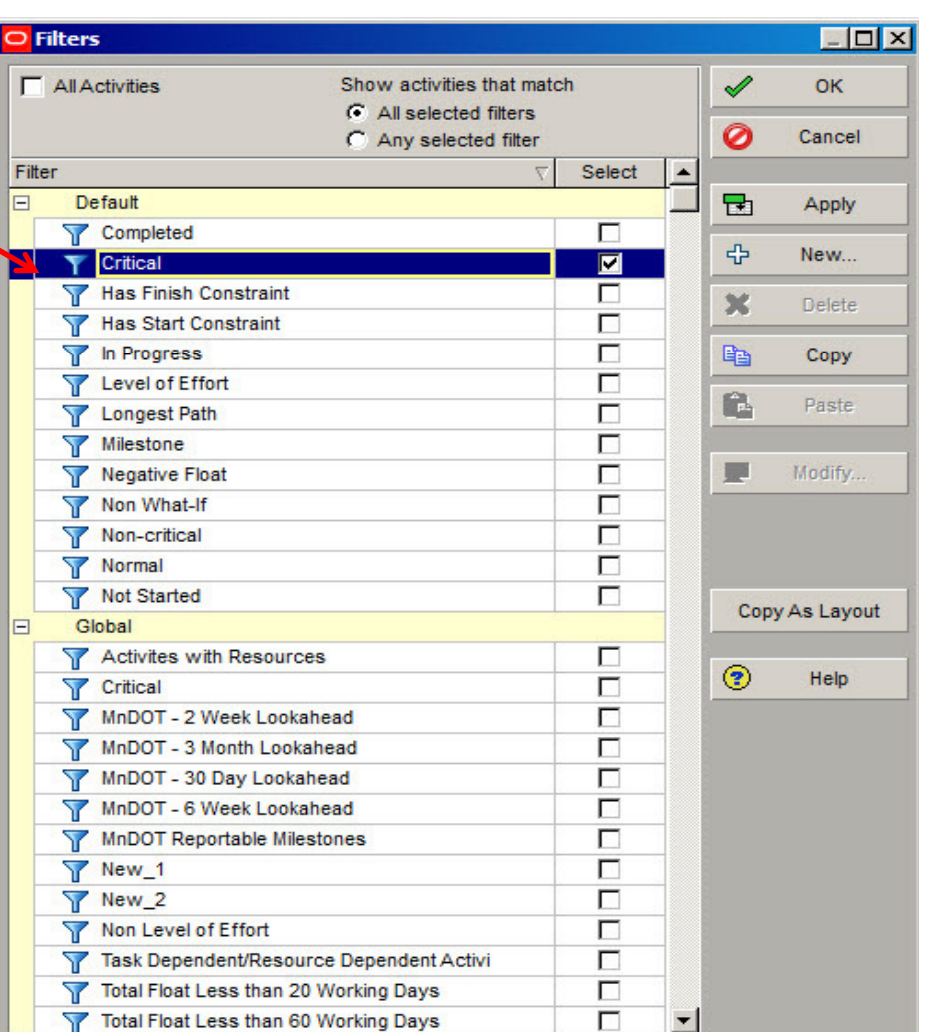

### Software Demonstration

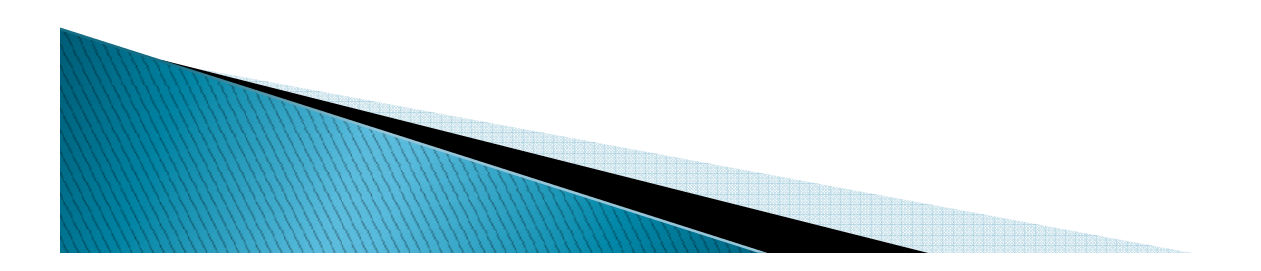

### Shared Service Center Support

Jacob Rezac is in supports of North Region jacob.rezac@state.mn.usRegion - <sup>1</sup>  $Region - 2$ Region - <sup>3</sup>  $Region - 4$ 

Matthew Rottermond is in supports Central Regionmatthew.rottermond@state.mn.us

 $Region - 6$  $Region - 7$ Region - <sup>8</sup>

Nicole Peterson is in supports of Metro (5&9) SouthRegion

nicole.peterson@state.mn.us

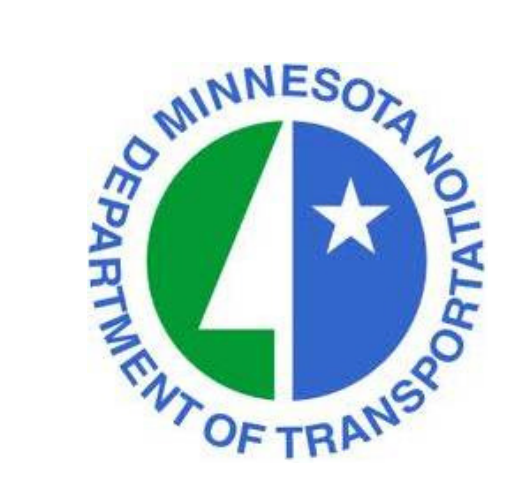

### Questions or Comments

Tom Wiener thomas.wiener@state.mn.us MnDOT Project Management Office651-366-4239

Peter Harff peter.harff@state.mn.us MnDOT Project Management Office507-514-1095

http://www.dot.state.mn.us/pm

Next Webinar: Wednesday, June 12, 2013<br><del>T</del>: 1.00 **Time**: 1:00 p.m. Topic: Dashboards and Reporting for Program Management<br>Presenter: Jonathan McNatty Presenter: Jonathan McNattyDRMcNatty & Associates, Inc.

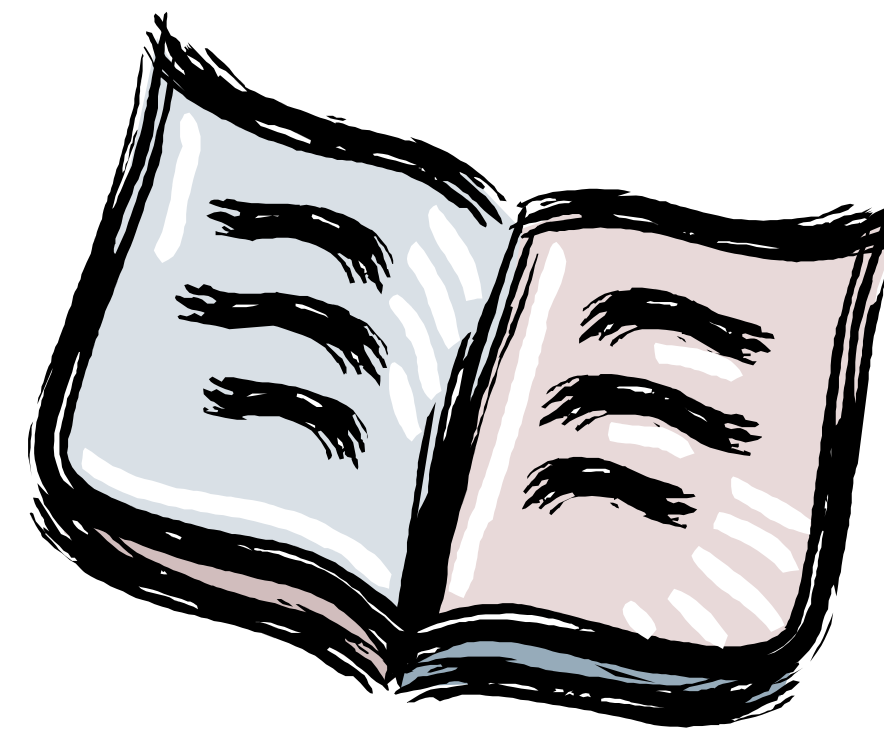

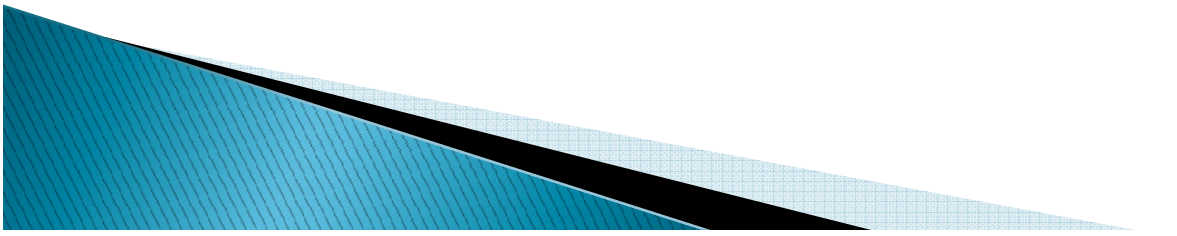

**Activity -** An individual work task that is the basic component of a project.

- **Activity Codes -** Values assigned to project activities to organize then into manageablegroups for updating, analyzing, reporting, plotting, and summarizing.
- **Actual Cost -** The cost incurred to date for a resource or activity.
- **Actual Dates -** Start (AS) and Finish (AF) dates that you record for an activity that hasprogress or is complete.

**Actual Quantity -** The amount of a resource used to date.

- **Backward Pass -** The calculation of a network's late dates.
- **Bar Chart -** The graphical display of activities according to time. Relationshipsbetween activities are not shown. A bar chart is also called a Gantt Chart.

**Baseline Schedule -**The original planned schedule for a project.

**Budget -** The estimate of the total units or costs required by a resource or cost account for an activity.

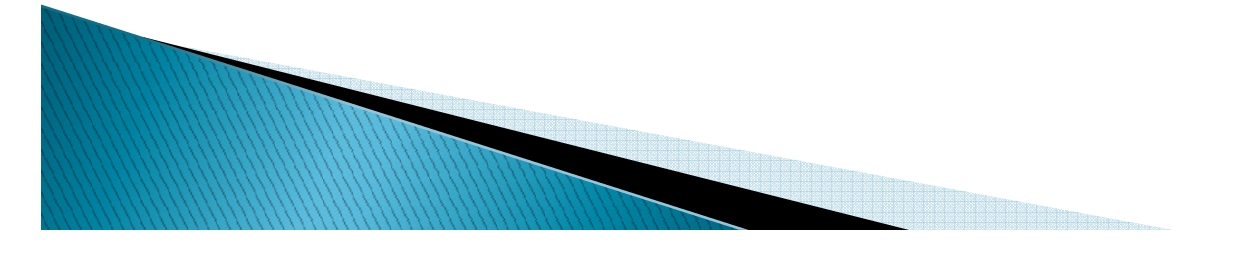

**Calendar -** The workdays and holidays defined for a project that determine whenan activity can be scheduled.

**Completion -** The date on which a project is to be finished.

**Constraint -** A restriction imposed on the start or finish of an activity.

**Critical Activity -** An activity that has the least amount of total float.

**Critical Path -** The series of activities in a project that will take the longest to complete.

**Critical Path Method (CPM) -** The calculation of the earliest and latest start and finish dates of activities based on their duration and relationships to other activities.

**Data Date -** The date used as the starting point for schedule calculations.

**Driving -** A predecessor/successor relationship in which the predecessor

**Relationship -** Determines the successor's early dates.

**Duration -** The amount of time (in workdays) needed to complete an activity.

- **Early Start (ES) -** The earliest date when an activity can begin after its predecessors have been completed.
- **Earned Value -** The value of work performed rather than actual work performed.
- **Exception -** A day when work must occur that was originally designated as a nonworkday.
- **Finish to Finish -** A type of relationship in which a successor activity finish depends on its **(FF)** predecessor activity's finish.
- **Finish-to Start -** A type of relationship in which a successor activity can begin only when its**(FS)** predecessor activity finishes.
- **Float -** The amount of time that the start or finish of an activity can be delayedwithout affecting the project finish date.
- **Forward Pass -** The calculation of the network's early dates.
- **Free Float -** The amount of time that an activity's early start can be delayed without delaying the early start of a successor activity.
- **Lag -** An offset or delay from an activity to its successor.
- **Late Finish (LF) -** The latest date when an activity can start without delaying theproject's completion.

- **Late Start (LS) -** The latest date when an activity can start without delaying the project's completion.
- **Loop -** Circular logic within a network.
- **Milestone -** An activity that represents a significant point in time, that has no duration.
- **Negative Float -** The total number of days that the start or finish of an activity exceeds thetime allowed. Negative float indicates a delay in the schedule.
- **Negative Lag -** An offset or lead time from an activity to its successor in which thesuccessor's start date is earlier than the predecessor's start date.
- **Network -** The series of activities required to complete a project.
- **Nonworkperiod -** A period of time when work may not occur.
- **Open End -** An activity that has no successor or predecessor relationships to other activities in the network.

**Out-of-Sequence Progress -** Work completed for an activity before it is logically scheduled to occur.

**Percent Complete -** The proportion of an activity that is complete.

**ANTENDE DE L'ANTIQUE DE L'ANTIQUE DE L'ANTIQUE DE L'ANTIQUE DE L'ANTIQUE DE L'ANTIQUE DE L'ANTIQUE DE L'ANTIQUE** 

**Performance Measurement -** The comparison of the current plan to a target plan to assess whether it is progressing as intended.

- **Planning Unit -** The increment of time used to schedule a project. The planning unit canbe in hours, days, weeks, or months.
- **Predecessor -** An activity that must logically occur before another activity.
- **Progress -** The completion of work.
- **Resources -** The people, materials, equipment or services required to complete a project.
- **Schedule -** A list of the activities needed to complete a project, along with their start and finish dates.
- **Schedule Calculation -** The calculation of early and late dates for each activity in the project.
- **Slack -** See Float**.**
- **Slippage -** Lateness determined by measuring the target finish of an activity fromits actual or current early finish.
- **Sorting -** The arrangement of data in a specific sequence.

- **Start-to Start -** A type of relationship in which a successor's start depends on the start of **(SS)** its predecessor.
- **Status -** The process of updating a project by indicating progress at regular intervals.

**Successor -** An activity that must logically occur after another activity.

- **Target -** A project plan that can be compared to the current schedule tomeasure progress.
- **Task -** A unit of work. Also called an activity.
- **Total Float (TF) -** The total number of days that the start or finish of an activity can be delayed without affecting the project finish date. Float can be negative,zero, or positive.
- **Updating -** The process of recording progress in a project at regular intervals.
- **Variance -** The difference between the current and target schedule dates.
- **Work Breakdown Structure (WBS) -** The graphical depiction of the hierarchy of work needed to complete a project.

**Workday -** Any day of the week when work can be scheduled.

### MnDOT Goals Going Forward

Projects in Construction Phase

❖ Contractor's Build Their Schedule in our Network 1/1/13

❖ Piloting Providing BIM Models and CTD Schedules to<br>Contractors 3/1/13 Contractors 3/1/13

❖ Select "Unit Rate" project- Resource and Cost Loaded<br>3/1/13 3/1/13

◆ Role and Resource Loaded of CE&I staff 6/1/14

### MnDOT Goals Going Forward

**Projects in Scoping and Design Phase** 

"Active Projects" Role and Resource Loaded 6/30/13

All planned projects Role loaded by June 30, 2014

Taxpayer Transportation Accountability Act

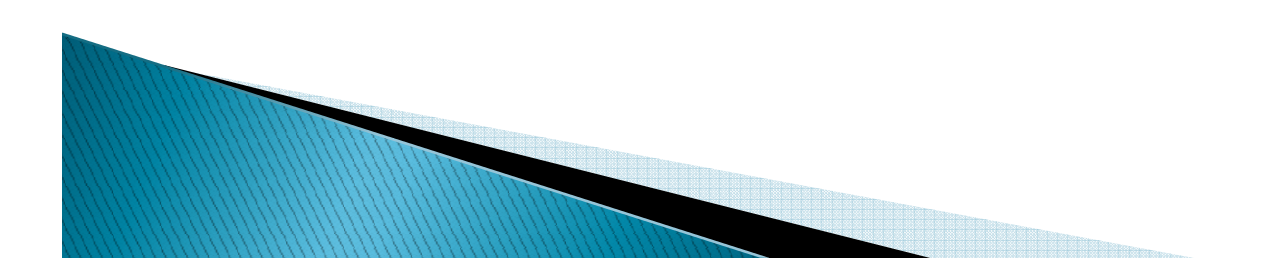